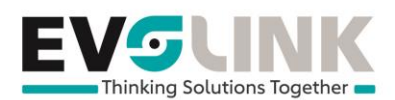

## **HowTo**

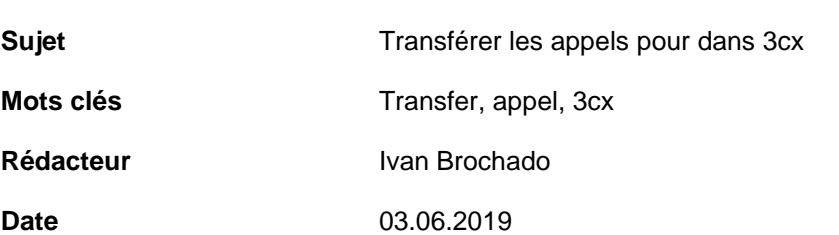

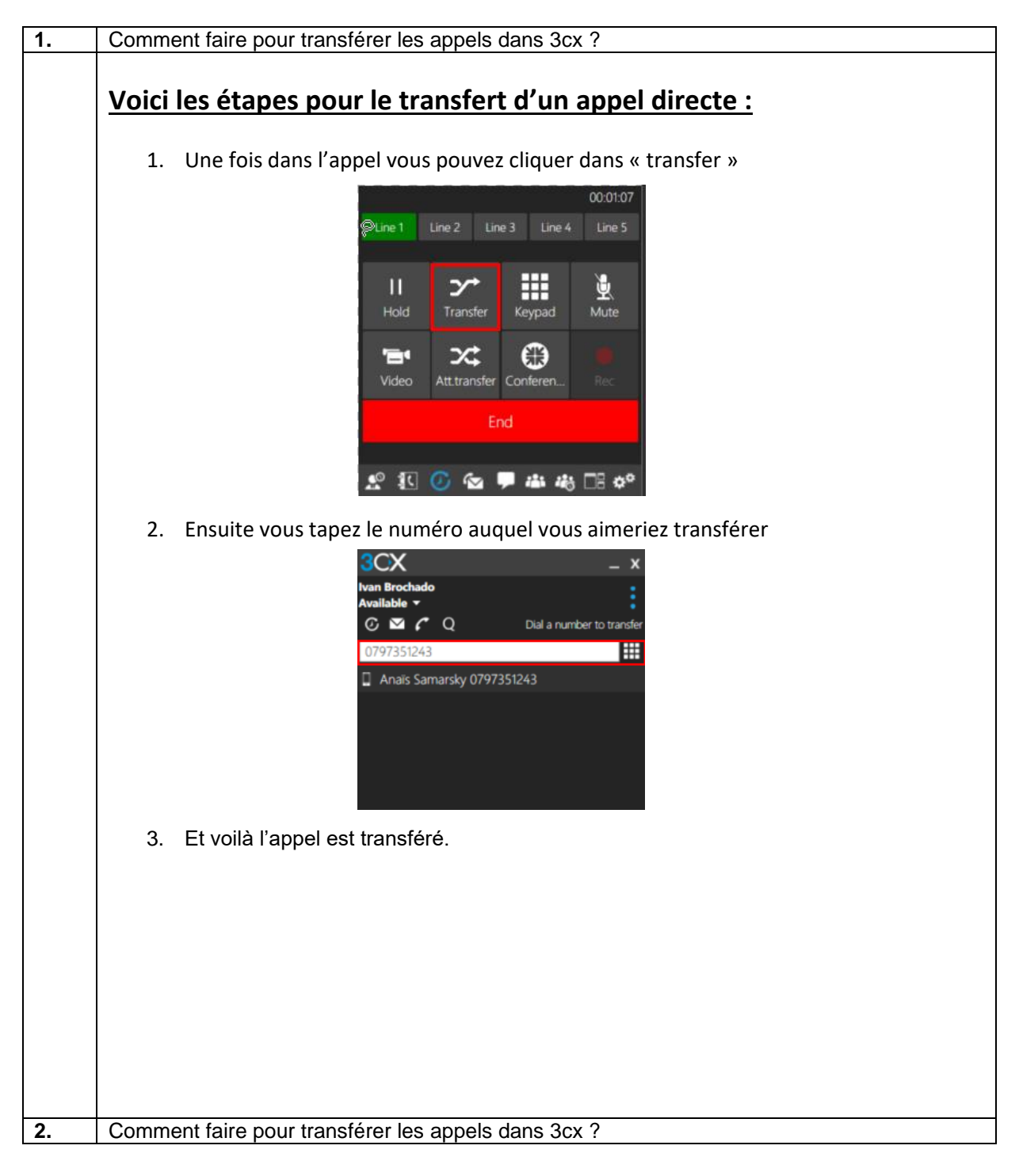

EvoLink SA | Rue du Bourquin 17 | CH-1306 Daillens | 058 255 77 77 | CHE-275.624.390 TVA | www.evolink.ch

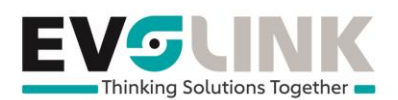

## **Voici les étapes pour transférer les appels en parlant à la personne avant de lui transférer l'appel :**

1. Une fois dans l'appel vous pouvez cliquer dans « Att.transfer »

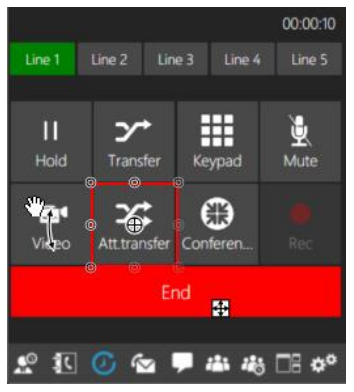

2. Ensuite vous tapez le numéro auquel vous aimeriez transférer

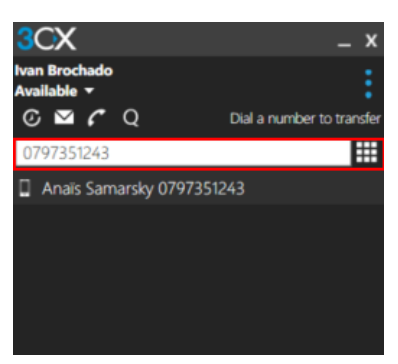

3. Une fois avoir communiqué avec la personne et que vous souhaitez finir le transfert il faudra cliquer sur « Transfer »

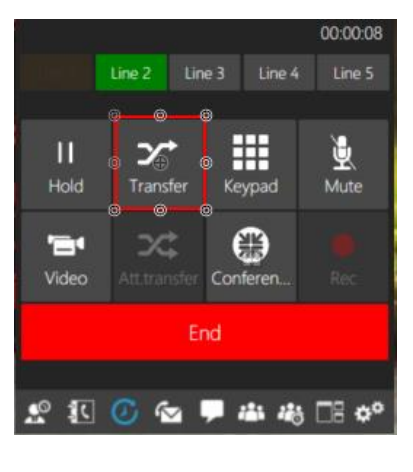